## **РЕШЕНИЕ ЗАДАЧ НАЧЕРТАТЕЛЬНОЙ ГЕОМЕТРИИ В CAD СРЕДАХ Демьяненко А. С. Научный руководитель доцент Головина Л. Н.** *Сибирский федеральный университет*

Начертательная геометрия как прикладная математическая наука находит большое применение в конструкторской практике. Множество задач на пересечение различных поверхностей, являющихся элементами деталей разных формы и назначения, решаются графическими методами, изучаемыми в начертательной геометрии. Для решения задач на пересечение поверхностей в традиционно технологии (получение чертежей с помощью линейки или кульмана) потребуется много времени, знание приемов и пространственного воображения. В CAD средах эти задачи решаются с помощью графических ресурсов. В этой статье рассматриваем решения задач в среде SolidWorks и в среде Компас 3D.

Существует множество программ по 3D моделированию деталей. В данной статье мы рассмотрим две наиболее распространенные среды "Компас 3D" и "SolidWorks.

Начнем с CAD среды SolidWorks. На представленном фрагменте корпуса цилиндрического редуктора (Рисунок 1) показано пересечение торовой поверхности с поверхностью цилиндра. Эскиз для создания элемента данного корпуса на (Рисунке 2) построенный с помощью примитивов на котором проставлены размеры и заложены взаимосвязи. Эскиз должен быть определен.

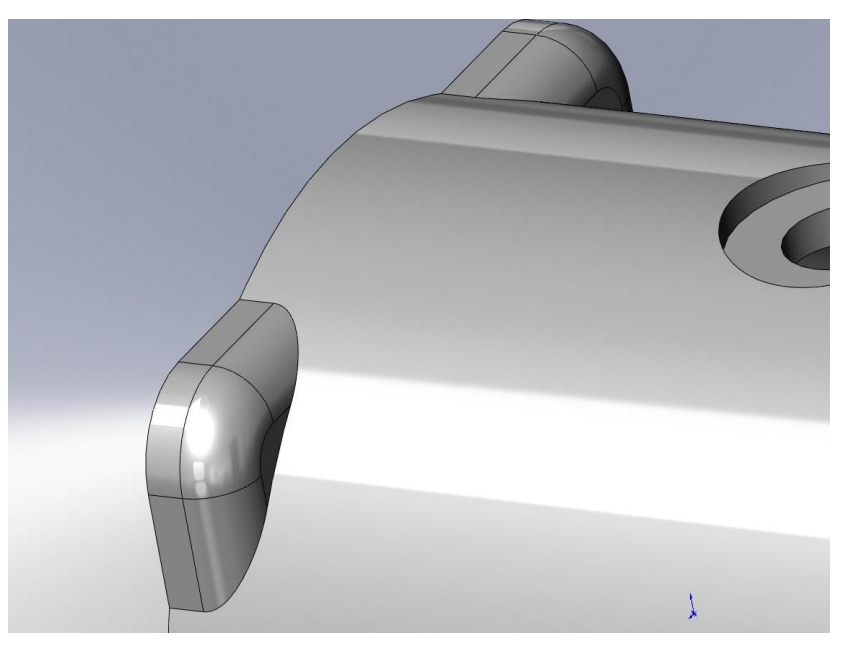

Рисунок 1- фрагмент цилиндрического редуктора

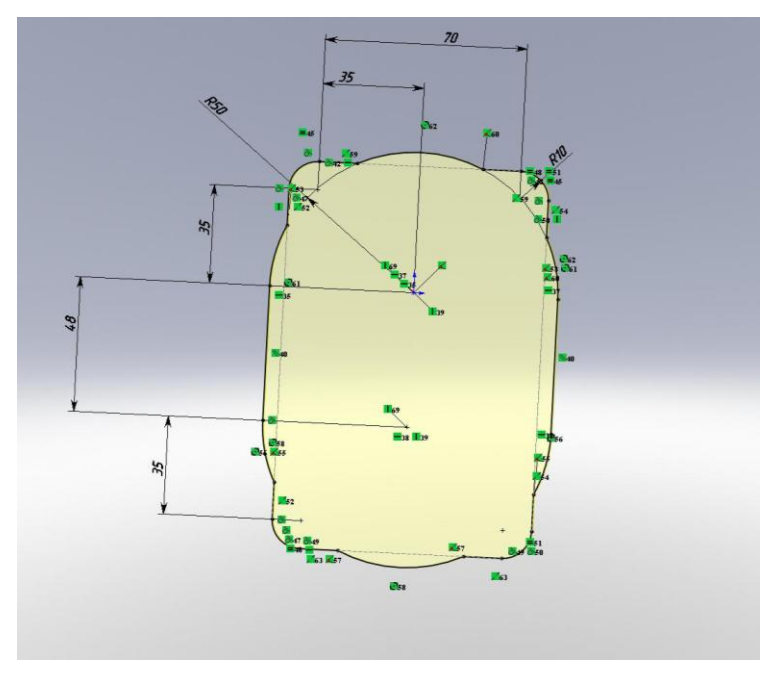

Рисунок 2- эскиз корпуса

Рассмотрим создание 3D модели корпуса червячного редуктора (Рисунок 3), состоящего из двух полу корпусов для червячного колеса и червяка. Корпус создается за несколько этапов из двух и более эскизов. При этом программа сама решает задачи пересечения торовой поверхности и цилиндра, (Рисунок 4) с помощью графических ресурсов. Если рисовать данный корпус вручную нужно с помощью вспомогательных построений и правил начертательной геометрии строить линии пересечения поверхности по искомым точкам. Для выполнения данной задачи нужны соответствующие знания, инструмент и достаточно времени. Данная среда правильно и быстро решает эти задачи.

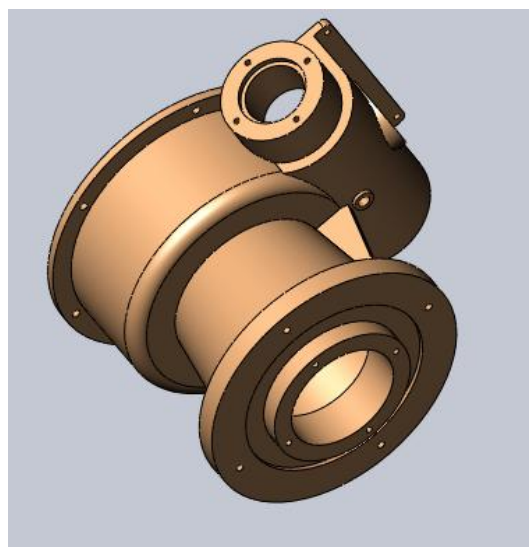

Рисунок 3- корпус червячного редуктора

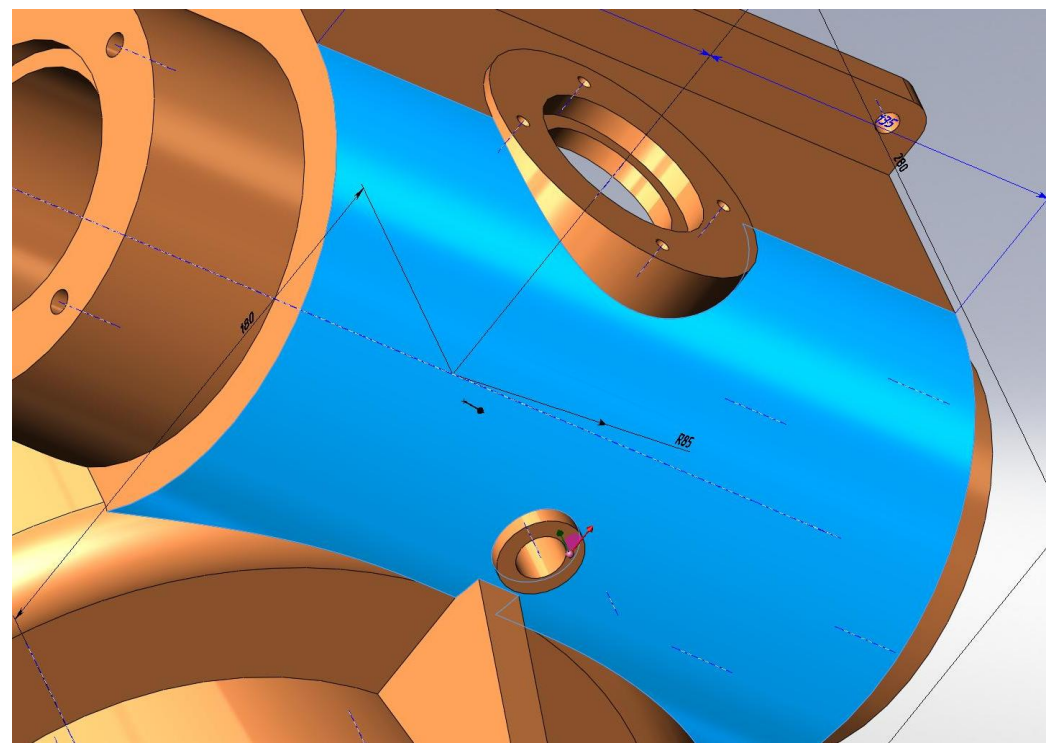

Рисунок 4- пересечение двух цилиндров

В среде Компас 3D задачи начертательной геометрии на пересечении различных поверхностей решаются тоже графическими ресурсами среды. У корпуса (Рисунок 5) мы видим пересечение призматической поверхности с поверхностью цилиндра. На данном рисунке представлено два изображения этой задачи каркасное и реальный вид корпуса предохранительного клапана.

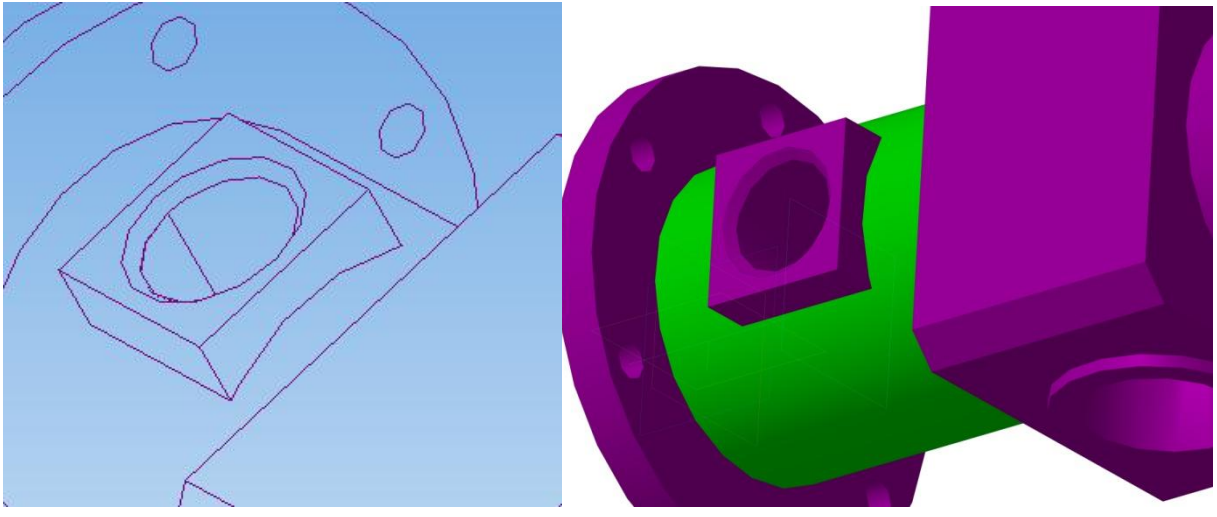

Рисунок 5- пересечение призматической поверхности с поверхностью цилиндра

На рисунке шесть представлено решение задачи на пересечении двух цилиндров элемента корпуса в среде Компас 3D (Рисунок 6) на представленном рисунке, два изображения этой задачи каркасное и реальный вид корпуса. На каркасном изображении мы видим сложную пространственную кривую линию пересечения поверхностей цилиндров.

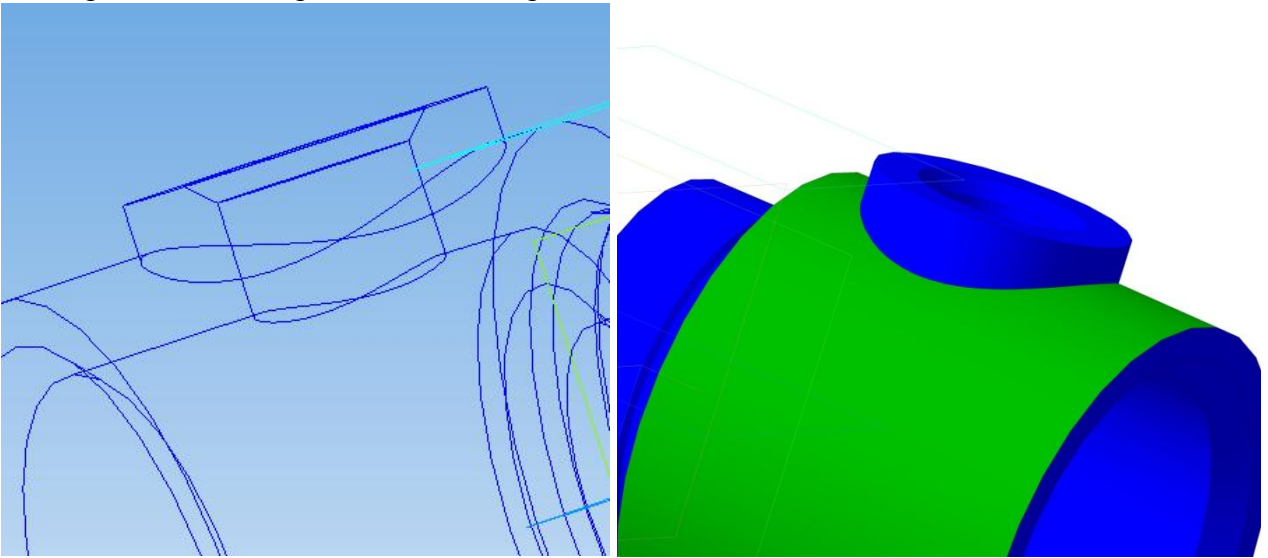

Рисунок 6- пересечение двух цилиндров

## **Заключение**

Использование геометрического ядра сред SolidWorks и Компас3D позволяют решать эти задачи автоматически, при этом пространственное воображение у студента формируется значительно быстрее и глубже в чем убедился на своем примере. На сегодняшний день Компас 3D уступает Solid Works в удобстве интерфейса и гибкости выполнения команд, а также в простате построения эскизов. Но есть одно большое достоинство, так как мы живем в России у Компаса 3D есть обширная библиотека различных типовых деталей и стандартных изделии созданных в соответствии с требованиями ГОСТа.